ЖРГА.411711.004 МП

 $7777$ 

# **УТВЕРЖДАЮ Начальник ГЦИ СИ «Воентест» ПРЕДСТАВИИ МОРФ** BOEHT **А.К). Кузин** Menon 11 2006 г.  $\alpha$   $\lambda \chi$  »

**Инструкция**

 $\ddot{r}$ 

-

о при

Перв.

 $N<sub>2</sub>$ 

Справ

дата

Подпись

о дубл

<u>يم</u>

 $\frac{1}{2}$ 2 3

 $3a$ 

со

Подпись и да

*го о* с: Ol

Чг

**Модули измерительные МПС НЧ ГМ Ц1-203**

**Методика поверки ЖРГА.411711.004 МП**

## **Введение**

Настоящая методика поверки (МП) устанавливает порядок проведения и оформления результатов поверки модулей измерительных МПС НЧТМ Ц1-203 (далее по тексту - модулей).

Цель поверки - определение соответствия метрологических характеристик (МХ) модулей заявленным в технических условиях ЖРГА.411711.004 ТУ.

Периодическая поверка проводится 1 раз в 2 года.

# **1 Операции поверки**

При проведении поверки должны выполняться операции, указанные в таблице 1. Таблица 1

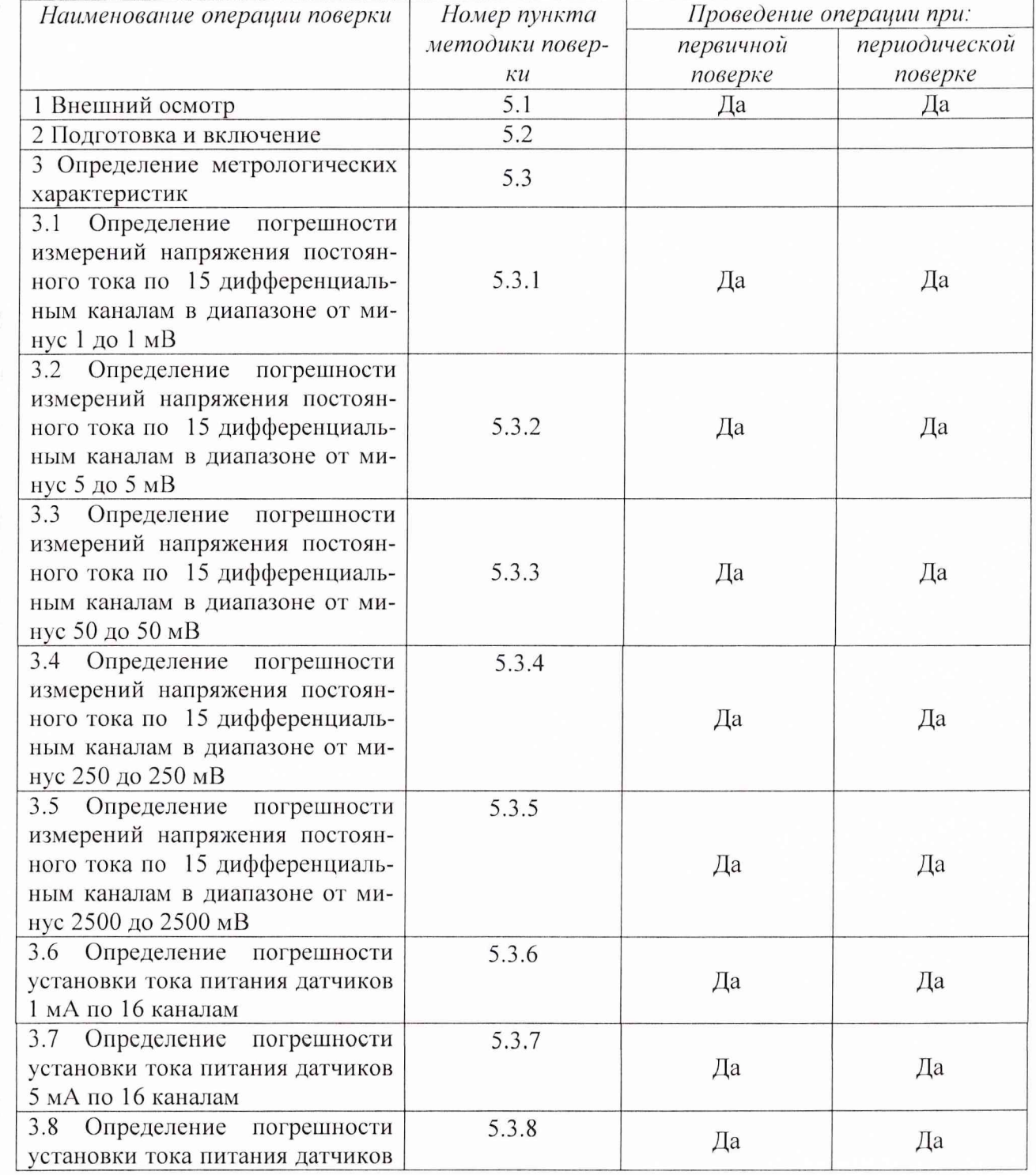

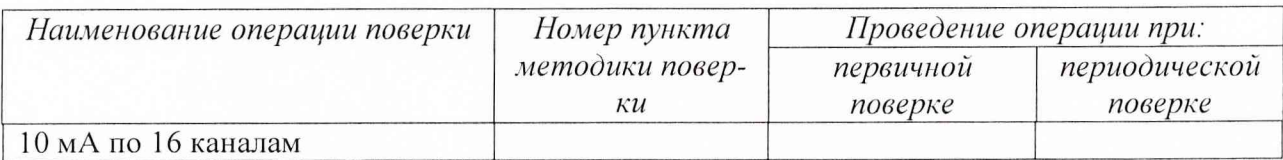

# **2 Средства поверки**

При проведении поверки используются средства измерений и вспомогательное оборудование, приведенные в таблицах 2.1 и 2.2.

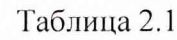

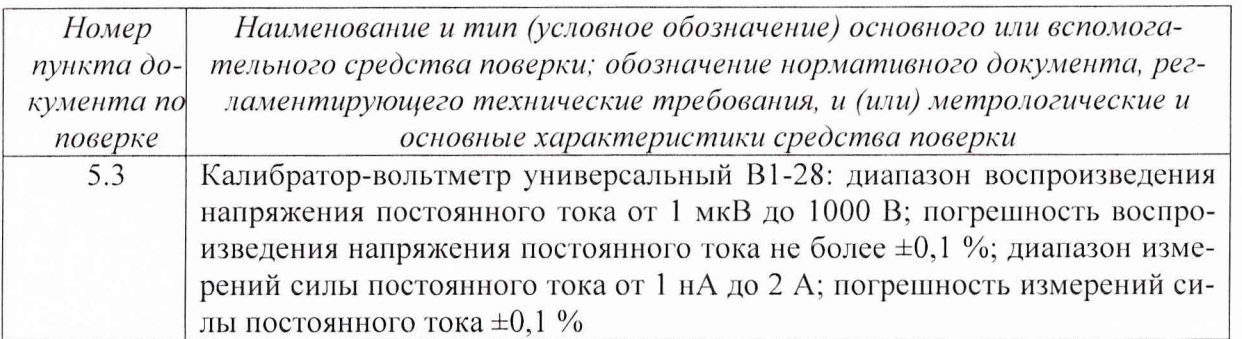

Примечание - Допускается применять другие средства измерений утвержденного типа, удовлетворяющие по классам точности требованиям раздела 1 настоящей методики поверки.

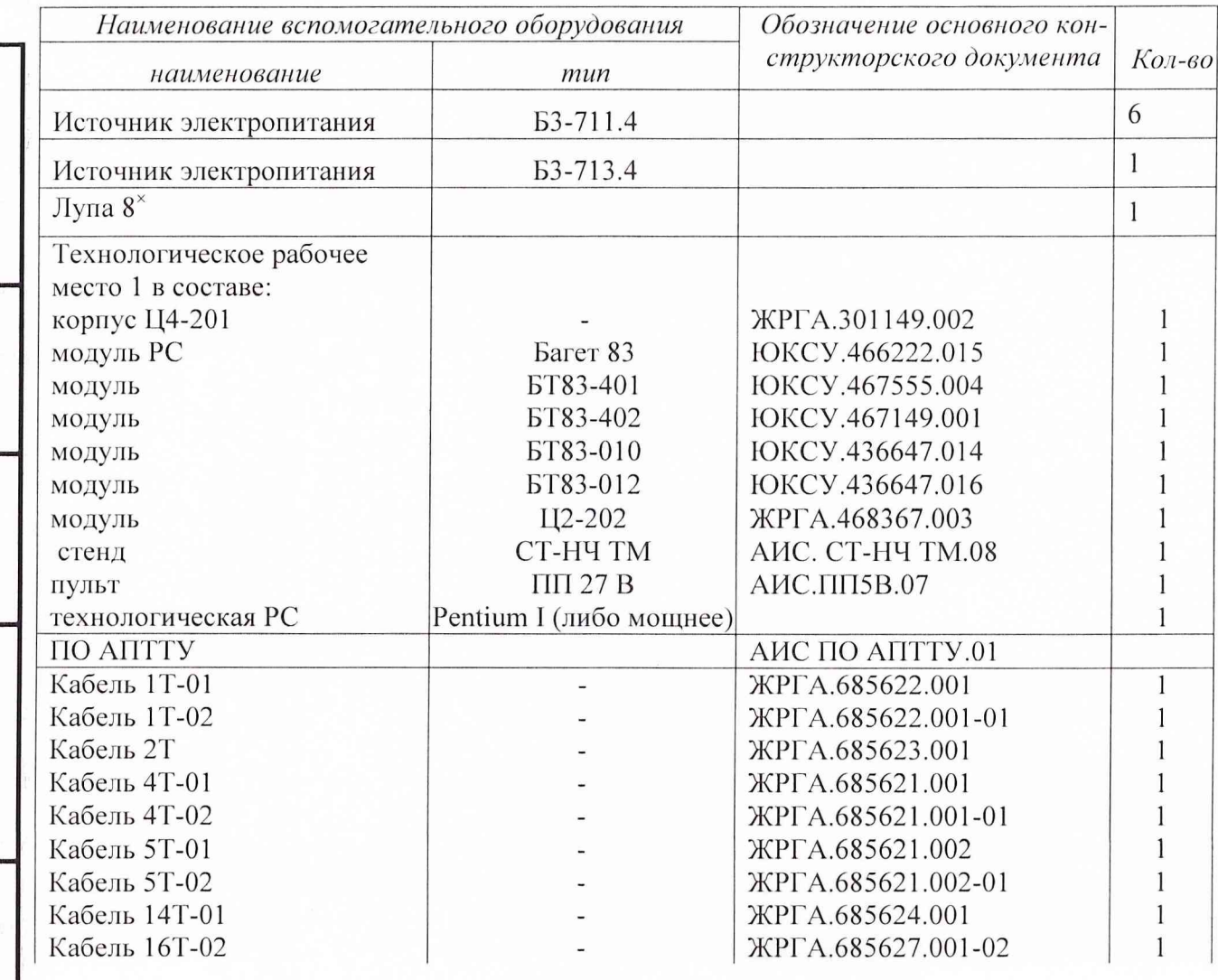

Таблица 2.2

*Инв. № подл.* **I** *Подпись и дата* **I** *Взам. инв. №* **I** *Инв. № дубл.* **I** *Подпись и дата*

Взам. инв. №

Подпись и дата

Инв. № подл.

Инв. № дубл.

Подпись и дата

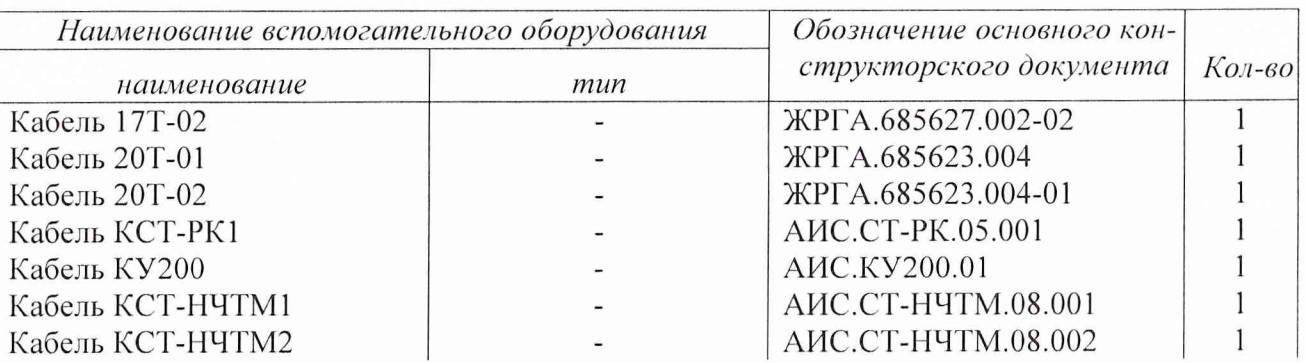

Используемые при поверке средства измерений должны быть поверены и иметь действующие свидетельства о поверке.

## **3 Требования безопасности**

3.1 При проведении поверки необходимо соблюдать требования техники безопасности, предусмотренные «Правилами технической эксплуатации электроустановок потребителей», «Правилами техники безопасности при эксплуатации электроустановок потребителей» (изд. 3) ГОСТ 12.2.007-75; ГОСТ 12.1.019-79; ГОСТ 12.2.091-94, а также требования безопасности, указанные в технической документации на применяемые эталоны, средства измерений (СИ) и вспомогательное оборудование.

3.2 Поверка модуля должна осуществляться лицами не моложе 18 лет, изучившими руководство по эксплуатации ЖРГА.411711.004 РЭ и технические условия ЖРГА.41171 1.004 ТУ на модуль.

3.3 Лица, участвующие в поверке модуля, должны проходить обучение и аттестацию по технике безопасности и производственной санитарии при работе в условиях размещения модуля при поверке.

3.4 При проведении поверки должны соблюдаться следующие меры безопасности:

- все составные части "Рабочего места 1" и средства измерений должны быть надежно заземлены;

- любое подключение (отсоединение) кабелей между составными частями "Рабочего места 1" должно проводиться при отключенных источниках питания.

## **4 Условия поверки**

При проведении операций поверки должны соблюдаться следующие условия:

- температура окружающего воздуха  $(20 \pm 5)^{O}$ С;
- относительная влажность воздуха  $(65 \pm 15)$ %;
- атмосферное давление (750  $\pm$  30) мм рт. ст.

Напряжение сети питания (220 ± 22) В, частота (50 ± 1) Гц.

Питающая сеть не должна иметь динамических изменений напряжения. Вблизи рабочего места не должны находиться источники переменных магнитных и электрических помех. Недопустима вибрация рабочего места.

Определение метрологических характеристик должно проводиться по истечении времени установления рабочего режима изделия, но не ранее 10 мин.

## **5 Проведение поверки**

## *5.1 Внешний осмотр.*

*Инв. № подл.* **I** *Подпись и дата* **I** *Взам. инв. №* **I** *Инв. № дубл.* **I** *Подпись и дата*

Взам.

Подпись и дата

Инв. № подл.

инв. Nº

Инв. № дубл.

Подпись и дата

Проверку качества сборки, электрического монтажа, покрытий проводить внешним осмогром, сличением с чертежами, схемами согласно ЖРГА.411711.009 и определением соответствия НТД, указанной в чертежах и схемах модуля и требованиях ГОСТ РВ 20.39.309-98.

При визуальном контроле качества электрического монтажа рекомендуется применять лупы с увеличением до  $8^{\times}$ , а также переносные лампы.

Проверку качества покрытий проводить по методике, установленной ГОСТ РВ 20.57.310- 98, раздел 5.

4

#### *5.2 Подготовка и включение*

5.2.1 При подготовке к работе модуля и перед началом проверки необходимо выполнить следующие операции:

1) установить модуль в корпус Ц4-201;

2) соединить модуль, средства измерений и испытаний в соответствии с электрической схемой подключения, приведенной в приложении А, все средства измерений и корпус Ц4-201 соединить с шиной заземления;

3) проверить правильность соединения;

4) подать на средства измерений напряжение электропитания и прогреть их в течение 60 мин.

5.2.2. Включение модуля.

Под термином "включить модуль" в тексте МП следует понимать:

а) установить переключатель источника электропитания БЗ-713.4 в положение СЕТЬ 1;

б) установить на пульте питания 27 В тумблеры в положение ВКЛ в следующем порядке: ЛИНИЯ 3, ЛИНИЯ 2, ЛИНИЯ 1.

Под термином "выключить модуль" в тексте МП следует понимать:

а) установить на пульте питания 27 В тумблеры в положение ВЫКЛ в следующем порядке: ЛИНИЯ 1, ЛИНИЯ 2, ЛИНИЯ 3;

б) установить переключатель источника электропитания БЗ-713.4 в положение СЕТЬ 0.

*5.3 Определение метрологических характеристик.*

5.3.1 Определение погрешности измерений напряжения постоянного тока по 15 дифференциальным каналам в диапазоне от минус 1 до 1 мВ.

Определение погрешности измерения напряжений постоянного тока по 15 дифференциальным каналам в диапазоне от минус 1 до 1 мВ проводить путем подачи заданных значений напряжения постоянного тока на входы модуля и сравнения результатов преобразования с заданными значениями.

Проверку проводить следующим образом:

а) включить модуль;

б) запустить ПО АПТТУ;

Под термином "Запустить ПО АПТТУ" (программное обеспечение автоматизированной проверки требований технических условий) следует понимать следующую последовательность действий:

- включить технологическую PC;

- нажать на клавиатуре "AU-F2", при этом должно появиться приглашение;

- набрать команду "konsole";

- нажать на клавиатуре "Enter", при этом должно появиться приглашение;

- набрать команду "minicom usbO";

- нажать на клавиатуре "Enter";

*Инв. № подл.* **I** *Подпись и дата* **I** *Взам. инв. №* **I** *Инв. № дубл.* **I** *Подпись и дата*

Взам. инв.

Подпись и дата

№ подл.

Инв.

 $\sqrt{6}$ 

Инв. № дубл.

Подпись и дата

- нажать на клавиатуре "Ctrl-A";

- нажать "О", при этом должно появиться окно конфигурации;

- выбрать "Настройка последовательного порта";

- нажать на клавиатуре "Enter";

в появившемся окне проверить надписи:

1) "последовательный порт" - должна быть надпись "/dev/ttyUSBO" (для смены на клавиатуре нажать "А"),

2) "аппаратное управление потоком" - должна быть надпись "нет", (для смены на клавиатуре нажать "F"),

3) "программное управление потоком" - должна быть надпись "нет", для смены на клавиатуре нажать "G"),

- нажать на клавиатуре "Esc" 2 раза,

- нажать 2 раза "Enter", при этом на экране должно появиться окно с приглашением (стрелка);

- набрать команду "load /neb/tc83.o";

- нажать на клавиатуре "Enter", при этом на экране должно появиться очередное приглашение;

- набрать "tst tcc" и 2 раза нажать на клавиатуре "Enter", при этом должно появиться очередное приглашение;

- набрать "tst tcs", нажать на клавиатуре "Enter";

- нажать в левом нижнем углу экрана кнопку "К";

- выбрать папку "домашний каталог";

- выбрать и открыть одинарным нажатием левой клавиши мыши папку "tmp";

- выбрать и открыть одинарным нажатием левой клавиши мыши папку "арр";

- запустить программу "tpo app" одинарным нажатием левой клавиши мыши;

- нажать кнопку "Загрузить методику";

- в появившемся окне выбрать папку модуля Ц1-203;
- выбрать папку "log";

- нажать кнопку "select";

- выбрать файл методики, в соответствии с указаниями ПО АПТТУ;

- нажать кнопку "Ok";

- ввести номер завода в поле "Завод", заводской номер в поле "Заводской номер" указанные в паспорте на модуль;

- ввести номер модуля в поле "Номер" в соответствии с вариантом адресного пространства, установленного перемычками на разъеме ХЗ;

- нажать кнопку "Применить".

Примечание - При непрерывном последовательном выполнении пунктов методики функции "Включить модуль" и "Запуск ПО АПТТУ" выполняются только перед началом проверки первого пункта.

в) выбрать для проверки п.1.2.14.1 из меню на экране монитора системы;

г) следовать указаниям ПО АПТТУ на экране монитора технологической PC.

Результаты поверки модуля считать удовлетворительными, если значения приведенной погрешности измерений в сформированном после прохождения всех пунктов методики поверки файле протокола находятся в пределах ± 2%.

5.3.2 Определение погрешности измерений напряжения постоянного тока по 15 дифференциальным каналам в диапазоне от минус 5 до 5 мВ.

Определение погрешности измерений напряжения постоянного тока по 15 дифференциальным каналам в диапазоне от минус 5 до 5 мВ проводить путем подачи заданных значений напряжения постоянного тока на входы модуля и сравнения результатов преобразования с заданными значениями.

Проверку проводить следующим образом:

а) включить модуль;

б) запустить ПО АПТТУ;

в) выбрать для проверки п. 1.2.14.2 из меню на экране монитора системы;

г) следовать указаниям ПО АПТТУ на экране монитора технологической PC.

Результаты поверки модуля считать удовлетворительными, если значения приведенной погрешности измерений в сформированном после прохождения всех пунктов методики поверки файле протокола находятся в пределах  $\pm$  1%.

5.3.3 Определение погрешности измерений напряжения постоянного тока по 15 дифференциальным каналам в диапазоне ог минус 50 до 50 мВ.

Определение погрешности измерений напряжения постоянного тока по 15 дифференци-

альным каналам в диапазоне от минус 50 до 50 мВ проводить путем подачи заданных значений напряжения постоянного тока на входы модуля и сравнения результатов преобразования с заданными значениями.

Проверку проводить следующим образом:

а) включить модуль;

б) запустить ПО АПТТУ;

в) выбрать для проверки п. 1.2.14.3 из меню на экране монитора системы;

г) следовать указаниям ПО АПТТУ на экране монитора технологической PC.

Результаты поверки модуля считать удовлетворительными, если значения приведенной погрешности преобразования в сформированном после прохождения всех пунктов методики поверки файле протокола находятся в пределах  $\pm 1\%$ .

5.3.4 Определение погрешности измерений напряжения постоянного тока по 15 дифференциальным каналам в диапазоне от минус 250 до 250 мВ.

Проверку погрешности измерений напряжения постоянного тока по 15 недифференциальным каналам в диапазоне от минус 250 до 250 мВ проводить путем подачи заданных значений напряжения постоянного тока на входы модуля, и сравнения результатов преобразования с заданными значениями.

Проверку проводить следующим образом:

а) включить модуль;

б) запустить ПО АПТТУ;

в) выбрать для проверки п. 1.2.14.4 из меню на экране монитора системы;

г) следовать указаниям ПО АПТТУ на экране монитора технологической PC.

Результаты поверки модуля считать удовлетворительными, если значения приведенной погрешности измерений в сформированном после прохождения всех пунктов методики поверки файле протокола находятся в пределах  $\pm 1\%$ .

5.3.5 Определение погрешности измерений напряжения постоянного тока по 15 дифференциальным каналам в диапазоне от минус 2500 до плюс 2500 мВ.

Определение погрешности измерений напряжения постоянного тока по 15 дифференциальным каналам в диапазоне от минус 2500 до 2500 мВ проводить путем подачи заданных значений напряжения постоянного тока на входы модуля, и сравнения результатов преобразования с заданными значениями..

Проверку проводить следующим образом:

а) включить модуль;

б) запустить ПО АПТТУ;

в) выбрать для проверки п. 1.2.14.5 из меню на экране монитора системы;

г) следовать указаниям Г10 АПТТУ на экране монитора технологической PC.

Результаты поверки модуля считать удовлетворительными, если значения приведенной погрешности измерений в сформированном после прохождения всех пунктов методики поверки файле протокола находятся в пределах  $\pm 1\%$ .

5.3.6 Определение погрешности установки тока питания датчиков 1 мА по 16 каналам.

Проверку проводить следующим образом:

а) включить модуль;

б) запустить ПО АПТТУ;

в) выбрать для проверки п. 1.2.15.1 из меню на экране монитора системы;

г) следовать указаниям ПО АПТТУ на экране монитора технологической PC.

Результаты поверки модуля считать удовлетворительными, если значения приведенной погрешности измерений в сформированном после прохождения всех пунктов методики повер-

5.3.7 Определение погрешности установки тока питания датчиков 5 мА по 16 каналам.

Проверку проводить следующим образом:

а) включить модуль;

б) запустить ПО АПТТУ;

в) выбрать для проверки п. 1.2.15.2 из меню на экране монитора системы;

г) следовать указаниям ПО АПТТУ на экране монитора технологической PC.

Результаты поверки модуля считать удовлетворительными, если значения приведенной погрешности измерений в сформированном после прохождения всех пунктов методики поверки файле протокола находятся в пределах ±0,5 %.

5.3.8 Определение погрешности установки тока питания датчиков 10 мА по 16 каналам.

11роверку проводить следующим образом:

а) включить модуль;

б) запустить ПО АПТТУ;

в) выбрать для проверки п. 1.2.15.3 из меню на экране монитора системы;

г) следовать указаниям ПО АПТТУ на экране монитора технологической PC.

Результаты поверки модуля считать удовлетворительными, если значений приведенной погрешности измерений в сформированном после прохождения всех пунктов методики поверки файле протокола находятся в пределах  $\pm 0.5$  %.

11осле прохождения всех пунктов методики поверки следует сформировать файл протокола, нажав на кнопку "Сформировать ФП" на панели программы ПО АПТТУ. Образец протокола в приложении Б.

### **6 Оформление результатов поверки**

При положительных результатах поверки оформляется свидетельство о поверке по форме, приведенной в приложении 1 ПР50.2.006-94.

При отрицательных результатах поверки оформляется извещение о непригодности к применению по форме, приведенной в Приложении 2 ПР50.2.006-94

32 ГНИИИ МО РФ Научный сотрудник ГЦИ СИ «Воентест» Научный сотрудник ГЦИ СИ «Воентест» *Слими*<br>32 ГНИИИ МО РФ<br>Старший научный сотрудник ГЦИ СИ «Воентест»

32 ГНИИИ МО РФ А.А. Горбачев

С.Н. Чурилов

Подпись и дата *Инв № подл.* **I** *Подпись и дата* **j** *Взам инв. №* **j** *Инв. № дубл Подпись и дата* № дубл. Инв.  $N_{\mathcal{Q}}$ инв. Взам. Подпись и дата № подп. Инв.

## Приложение А.

Образец протокола поверки.

## **ПРОТОКОЛ**

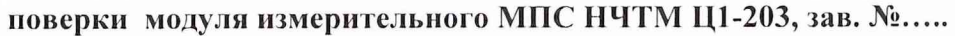

- 1. Вид поверки.........................................................................................................
- 2. Дата поверки........................................................................................................
- 4. Средства поверки

4.1. Рабочий эталон

4.2. Вспомогательные средства: в соответствии с методикой поверки

#### 5. Условия поверки

Подпись и дата

IH8. Nº

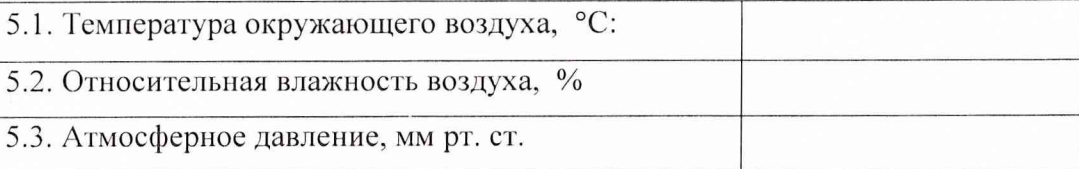

## 6. Результаты экспериментальных исследований

- 6.1. Внешний осмотр:..............................................
- 5.2. Результаты подготовки и включения

## 5.3. Результаты метрологических исследований

Диапазон измерений: от минус.......... В до .......... В.

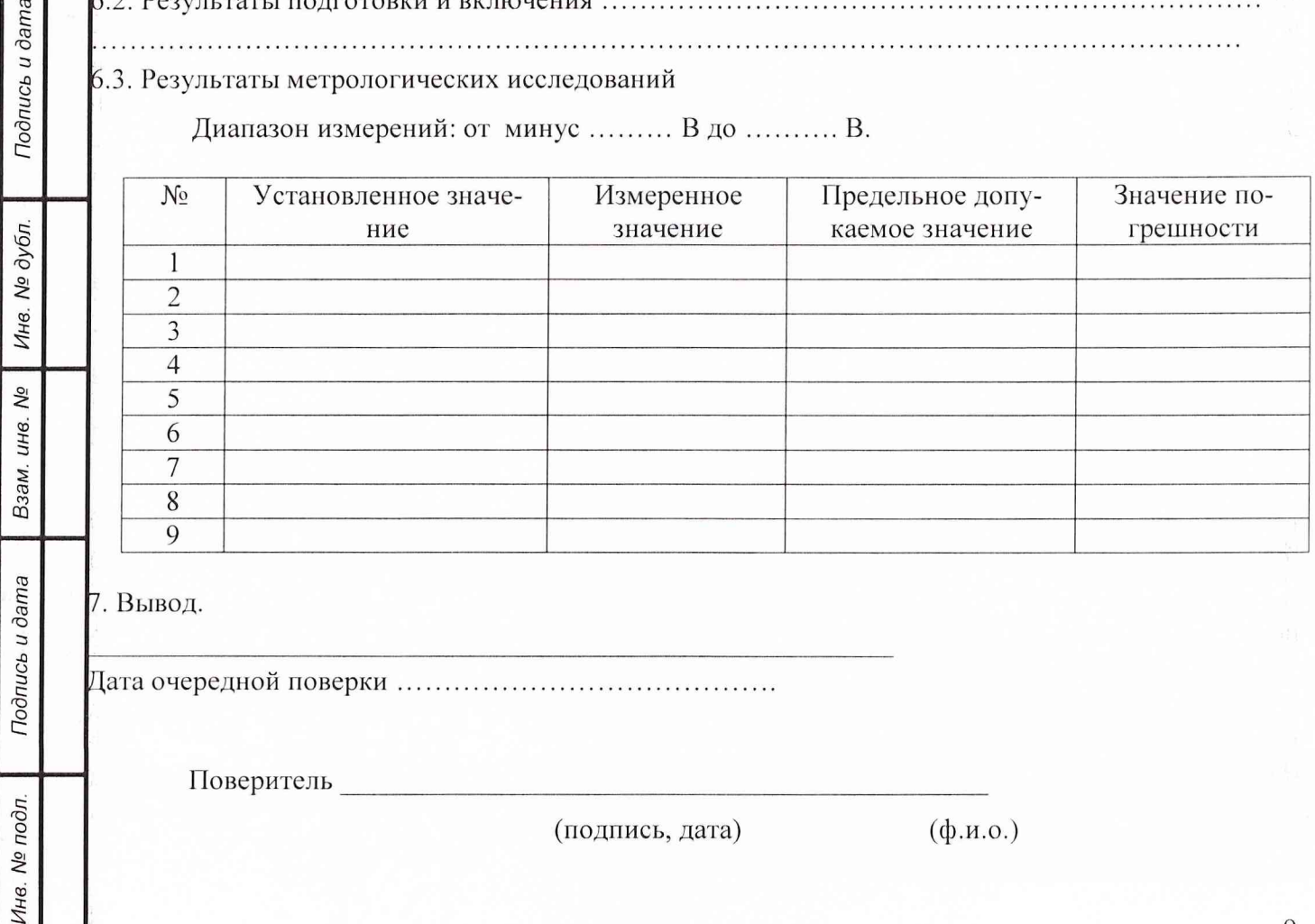

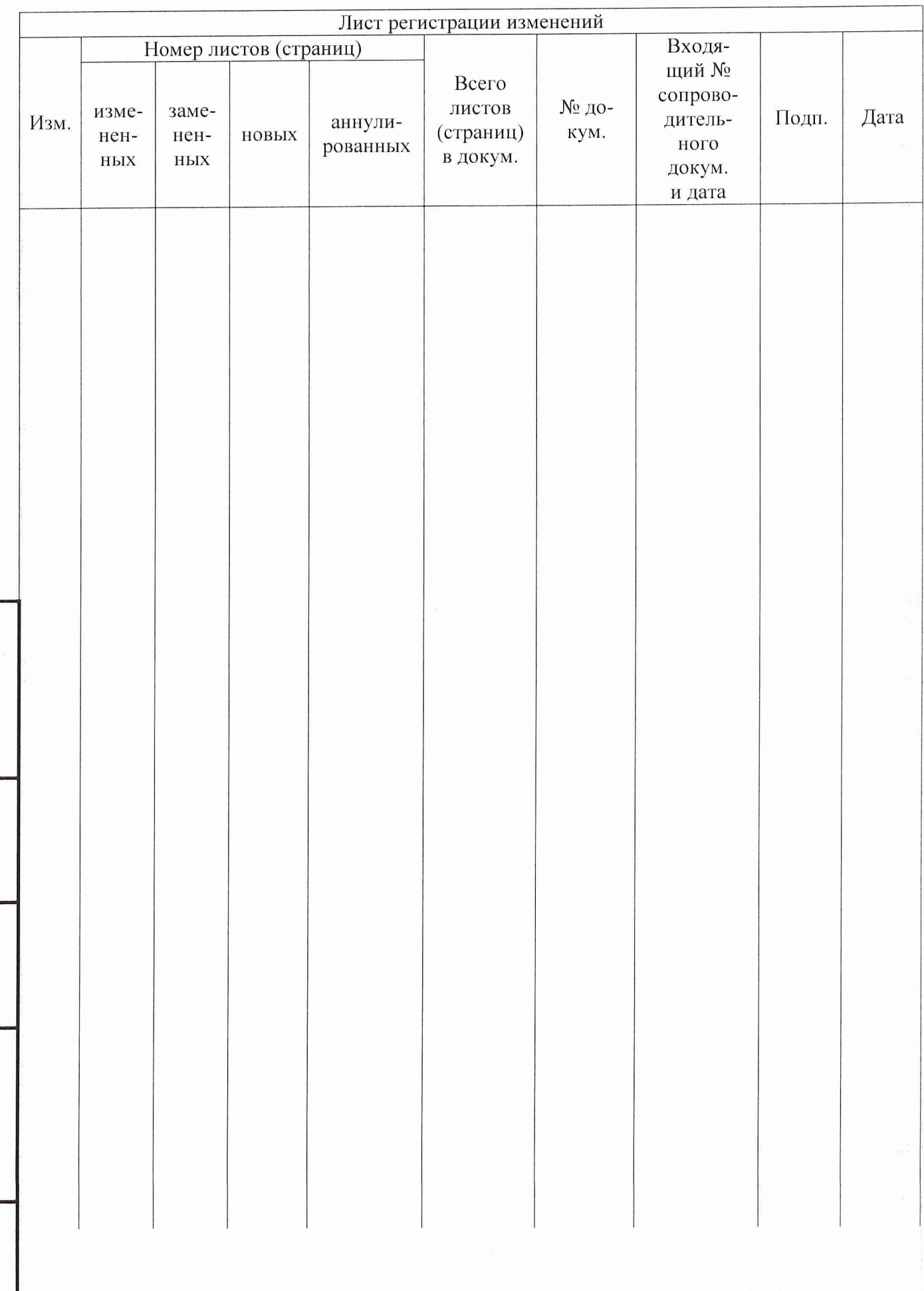

*Инв. Nb подл.* **I** *Подпись и дата* **I** *Взам. инв. N°* **I** *Инв. № дубл. Подпись и дата*

Взам. инв. №

Подпись и дата

Инв. № подл.

Инв. № дубл.

Подпись и дата